# **上海市"星光计划"第十届职业院校**

# **职业技能大赛**

# "物联网技术应用"项目**样题描述**

上海市星光计划组委会竞赛办公室

二〇二三年三月

# **竞赛要求**

# **说明:**

**所有驱动程序包括串口调试助手、测试工具,须选手自行安装。**

# **模块 A:麒麟座开发板基础编程**

# **竞赛任务及要求**

# **项目任务描述:**

基于固件库的 STM32 开发, 自行建立 STM32 工程文件, 利用已有固件库 完成应用开发。

## **任务要求:**

在项目工程中,根据提供的"三轴加速度计"说明,完成文件配置与关键函 数的设计与编程;最终实现通过串口可以查看当前开发板的三轴信息,显示屏同 步实时显示三轴信息

#### **选手须知**

保存项目源码保存,保留烧录好代码的麒麟座开发板(贴上标签 A)并保持 供电状态。

## **模块 B:麒麟座开发板云平台基础编程**

#### **竞赛任务及要求**

#### **项目任务描述:**

基于固件库的 STM32 开发, 需要选手自行建立 STM32 工程文件, 利用已 有固件库完成应用开发。

#### **任务要求:**

1. 创建基于 STM32 固件库的开发工程, 工程文件为\*.uvproj;

2. 在所创建的工程目录中,新建 core, fwlib, output 与 hardware 文件夹, 其中, core 用来存放核心文件与启动文件, fwlib 文件夹用来存放官方提供的库 函数源码文,Hardware 文件夹用来存放相关硬件驱动文件,Output 文件夹用来 存放工程编译过程中生成的文件;

3. 依据把工程文件存到到对应文件夹中, 并在 Keil 项目完成相应代码, 完 成开发板与云平台应用开发,实现云平台下发指令可以控制开发板 LED 灯效果:

redled:1 //打开红灯

greenled:1 //打开绿灯

yellowled:1 //打开黄灯

blueled:1 //打开蓝灯

同理,1 替换为 0 则是关闭

## **选手须知**

保存项目源码保存, 保留烧录好代码的麒麟座开发板 (贴上标签 B) 并保持 供电状态。

# **模块 C:麒麟座开发板与云平台应用编程**

## **竞赛任务及要求**

# **项目任务描述:**

编程实现家庭简易版环境监测器:

1. 要求点击按键 2 时,显示屏显示温湿度;

2. 双击按键 2 时, 显示屏显示光照度, 且温湿度、光照数据能够通过串口 助手工具显示,利用麒麟开发板实现此效果。

相关数据可以通过查看开发板的硬件接线图和 SHT20 说明手册、LCD1602 说明手册。

# **选手须知**

保存项目源码保存,保留烧录好代码的麒麟座开发板(贴上标签 C)并保持 供电状态。

# **模块 D:麒麟座开发板传感器与云平台综合应用**

#### **竞赛任务及要求**

#### **项目任务描述:**

编程实现家庭联网版环境监测器:

1. 要求未联网时点击按键 1 时, 显示屏显示温湿度, 且温湿度能够通过串 口助手工具显;

2. 当点按按键 2 时, 温湿度数据能够上传到云平台当中的应用中, 当云平 台接受数据成功, 则显示屏显示"success"。

#### **选手须知**

保存项目源码保存,保留烧录好代码的麒麟座开发板(贴上标签 D)并保持 供电状态。

# **模块 E:OneNET 调试工具的使用**

#### **竞赛任务及要求**

#### **项目任务描述:**

根据提供的 MQTT 工具,使用 OneNET Studio 创建 MQTT 协议,完成产品 联调功能的设置并使用 MQTT 工具模拟上线。

1. 在 OneNET 云平台上, 新建产品、添加新设备并根据下表设置物模型

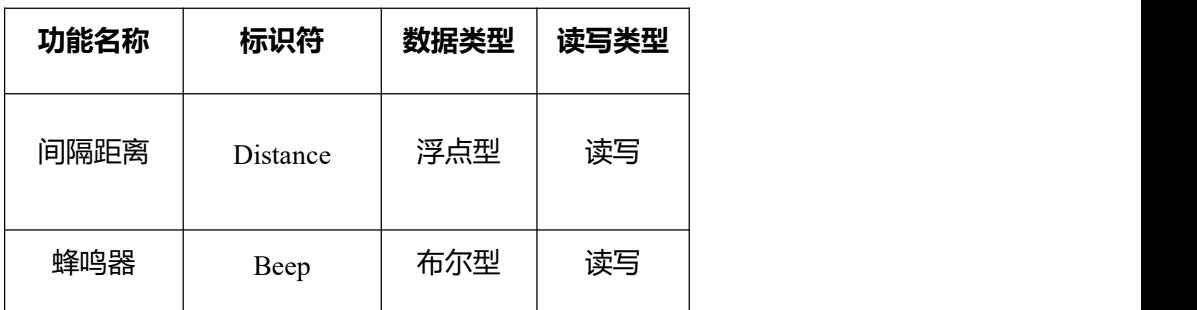

2.创建项目管理,并添加加入项目管理中

3. 设置场景联动

编辑触发条件:

创建联动规则(命名规则:规则 01+工位号)

1)联动规则:当检测距离<10cm 时,执行设备发出反馈

创建联动规则(命名规则:规则 02+工位号)

2) 联动规则: 当检测距离>20cm 时, 执行设备发出其他响应

4.使用 MQTT 工具,模拟硬件设备上线

5. 查看设备是否在线

#### **选手须知**

保存 OneNET 云平台与 MQTT 工具处于打开状态。

# **模块 F:OneNET 开发箱的应用**

#### **竞赛任务及要求**

#### **项目任务描述:**

场景:假设你是一名物联网工程师,现有养老院需要进行医疗病房智能化改 造,老人病房需要保持良好的空气质量和安静的环境,要求能够通过无线传感网 实现对病房环境的监测,护士台的 LCD 大屏幕会实时显示各项环境信息。老人 在有需求时可以通过呼叫按键呼叫护士,护士台的 LCD 大屏幕会显示呼叫信息。

实现以下功能:

1. 按下按键一: 护士端可以收到呼叫信息 (LCD 显示信息:工位号+需要帮 助;可使用英文表示)

2.按下按键二:实现开启数据监测(LCD 屏显示监测环境数据;数据名称 可使用英文表示)

3. 可通过串口获取最新监测数据。

#### **选手须知**

请选手将项目源码保存,保留烧录好代码并保持设备供电状态以便裁判打 分。

# **模块 G:OneNET 开发箱的应用**

#### **竞赛任务及要求**

#### **项目任务描述:**

某新装修的智能寝室,由于施工队技术不佳。室温超过 30℃,房间就会有 种闷湿的感觉,需要开窗通风,但是户主年长总是忘记。由于房间位于朝北,通 风有时候并不理想,需要加强通风。晚上需要自动或者户主手动关闭窗户,当室 内照明不足时,自动开启灯光。同时,开启或关闭窗户时,需要提醒户主操作成 功。通过 OneNET 物联网开发套件箱模拟。

#### 实现智能寝室以下场景功能:

1. 部分硬件可通过 LCD 屏幕显示模拟状态

2. LCD 屏幕上显示正确的"中文数据", 需包含: 选手工位号+寝室模拟 和各类传感器数据(如果没有对应的设备,可以使用模拟设备显示)

3. 通过设置阈值, 易于实现智能感知与场景控制(如: 室内空气质量不佳

时,需要设计相应的反馈状态)。

#### **选手须知**

请选手将项目源码保存,保留烧录好代码并保持设备供电状态以便裁判打 分。

# **模块 H:OneNET 开发箱的应用**

#### **竞赛任务及要求**

#### **项目任务描述:**

实验要求:智慧园区节能减排监控系统的实现,系统硬件主要由核心模块、 温湿度模块、通讯模块、光照模块和 LCD 模块组成。参赛选手按照要求将模块 安装到试验箱的平台上。

利用竞赛资料提供的工程与帮助文档,实现以下效果:

1. 在云平台上创建产品设备

2. 进行功能设计与编码, 实现以下要求:

(1)在"写"回调函数添加 LED 灯模拟打开、关闭;

(2)在"读"回调函数添加光照和 LED 灯的控制代码,当从平台接收到控 制写入命令时,响应控制;

(3)增加光照值、LED 数值的读取更新;

(4) 实现设备成功接入 OneNET 平台后, 进行设备数据上传;

(5)根据以上开发基础,使用所提供的 POSTMAN 工具,获取 OneNET 云 平台中温度传感器采集实时信息。

#### **选手须知**

请选手将项目源码保存,保留烧录好代码并保持设备供电状态以便裁判打

分。

# **模块 I:OneNET 物联网上位机开发小型云平台开发**

#### **竞赛任务及要求**

#### **项目任务描述:**

**描述一**:

该任务为智慧家庭开发第一部分嵌入式篇,需使用 OneNET 麒麟座开发板完 成开发,选手利用给定的帮助文档资料与引用库文件讲行开发。

具体设计实现功能要求如下:

#### **基于帮助类库的温湿度数据采集**

采用系统给定的帮助类库通过芯片引脚定义调用开发板内嵌 SHT20 传感器 读取数据,输出至串口调试工具内。

**描述二**:

该任务为智慧家庭开发第二部分嵌入式篇,需使用任务描述一完成的结果进 行二次开发。具体设计实现功能要求如下:

#### **基于帮助类库的云端数据上传**

选手需使用给定的帮助类库基于描述一的成果进行开发,利用开发版上的硬 件将任务描述一所采集的 SHT20 传感器数据上传至搭建的模拟云端环境内。

#### **描述三**:

该任务为智慧家庭开发第三部分上位机篇,选手需利用描述二完成的内容进 行开发。具体设计实现功能要求如下:

## **基于 ASP.NET 的 Result 数据接收接口**

选手需利用 Visual Studio 开发工具自行开发 Result 风格接口,用于接收由麒

麟开发板发送来的温湿度数据,数据需存入 Microsoft SqlServer 数据库内。

## **基于 ASP.NET 的 Result 数据查询接口**

选手需利用 Visual Studio 开发工具自行开发 Result 风格接口,用于查询存储 在数据库内的物联网设备传感器数据信息。

# **模块 J:物联网规划设计与仿真**

## **竞赛任务及要求**

#### **项目一任务描述:**

智能中控系统相当于人的大脑,可以支配和控制家庭中的智能家居终端产

品;常见的智能中控系统产品有智能网关、智能语音面板和智能开关设备等。

要求在虚拟设备台上完成智能家居中控设备的接线安装与配网,操作过程中 必须符合用电安全规范。

具体操作要求如下:

- 1. 智能中控系统设备的接线与安装;
- 2. 智能中控系统设备的配网。

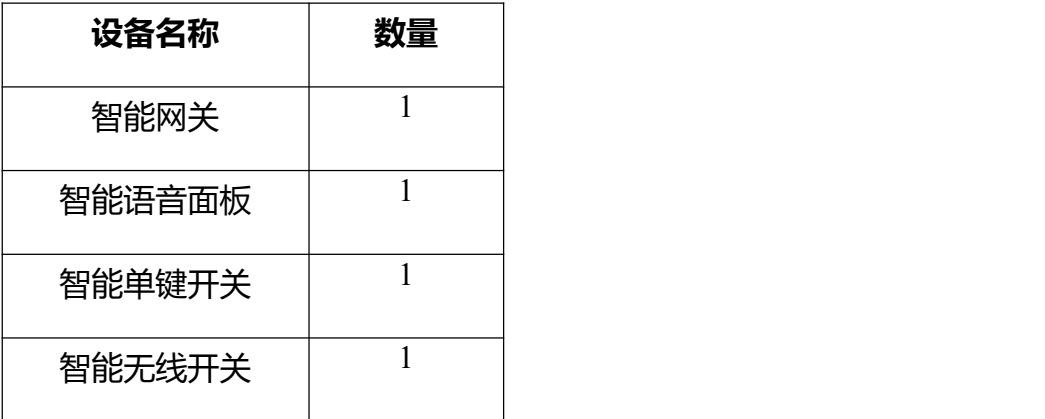

## **项目二任务描述:**

#### **竞赛任务及要求**

智能家居手动场景-离家模式(设备台上操作)(离家模式中不包括智能语 音面板的安装与调试)

根据设备安装要求,将智能灯组、智能插座、红外遥控器和电视机顶盒设备 摆放在客厅电视柜上设备台,并为设备接通电源。在 APP 上添加智能灯组、红 外遥控器和电视机顶盒设备,设置设备的工作模式、测试设备的功能。

最后, 在 APP 上添加一个"一键关闭智能灯组和电视机顶盒"智能家居手 动云端应用场景。

要求在虚拟设备台上完成智能家居手动场景-离家模式的设备装调与场景设 置,操作过程中必须符合安全用电规范

具体操作要求如下:

1. 智能家居手动场景-离家模式的设备装调;

2. 智能家居手动场景-离家模式的场景设置。

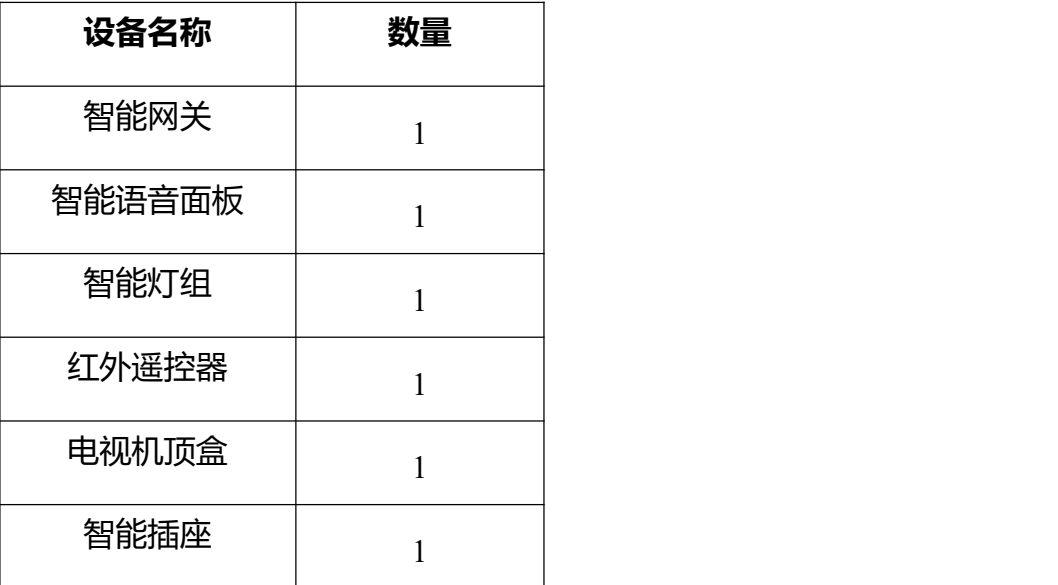